**[张辉](https://zhiliao.h3c.com/User/other/0)** 2015-01-12 发表

## **Aolynk CC600局端与CB303A终端组网时切换CC710E局端导致CB303A无法注册的问题说明 一、 问题现象:**

某广电客户使用CC710E局端对在网的CC600进行切换, 切换后其它型号的终端如CB203A等可以正常 注册上线,但是CB303A切换到新的局端后,终端Cable灯不亮,无法注册上线。

## **二、 问题分析:**

CC600对CB303A终端不完美支持,仅可识别为CB203的设备,即FW4.1版本终端,此版本的prescale r字段与AR74系列的prescaler字段不兼容。切换到其它局端后,新局端下配置时修改了prescaler的Tx 类型字段,修改后的Tx类型与prescaler正在运行的老的字段值不匹配,导致设备无法正常工作。

## **三、 解决方法:**

1、使用其它局端设备(如CC710E)对CC600设备进行替换时,先不将所有终端接入CC710E,进入 CC710E设备的命令行视图,执行以下命令:

此命令的含义为将局端对所接入终端的后台配置下发轮询周期设置为1天,即系统启动后24小时才会对 接入的终端进行后台配置下发。

2、设置完命令行后,将原CC600局端下的所有终端一次性接入,并刷新拓扑图,找到所有CB303A设 备(此时所有CB303A设备均可正常接入), 对其逐一进行手动配置导入操作, 配置文件使用官方随 终端版本发布的对应配置文件即可:

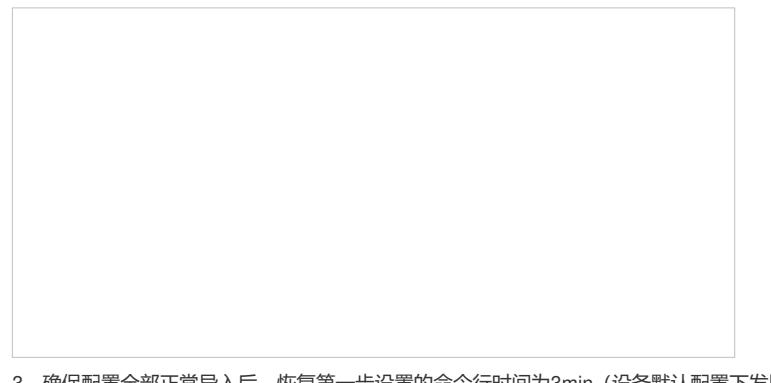

3、确保配置全部正常导入后,恢复第一步设置的命令行时间为3min(设备默认配置下发周期为3分钟 ),或者直接重启CC710E设备(重启恢复到3min)。

4、对于已经无法使用的终端的恢复方法: 需要使用专业的工具来重新导入终端配置,操作方法请与SOHO产品二线张辉(10222)联系。